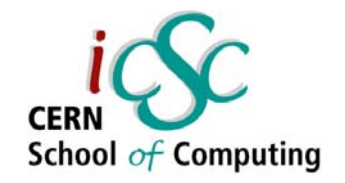

# Iterative Development

#### Brice Copy Sebastian Lopienski

#### **CERN**

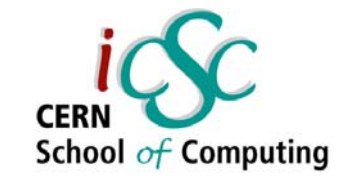

# What Is Iterative Development ?

- . Perform full, fast and complete development cycles (spec, code, build, integrate, test and back again)
- . In line with modern risk management techniques
- . Enables you to cope with changing requirements
- . As opposed to monolithic approaches (cascade model)

## Lecture overview

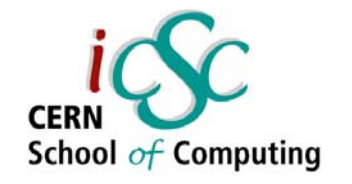

- . Defining iterative development, its uses, its benefits
- . How to implement it for your projects, with focus on :
	- Configuration Management (or Change Management) Tools - *(S. Lopienski)*
	- Integrated Builds *(B. Copy)*

## Cascade Model

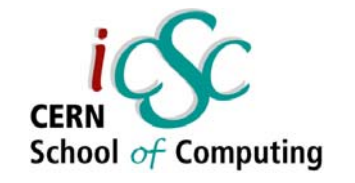

- . Already identified the need for a process (spec, code, build, integrate, test and back again)
- . Suitable for small projects

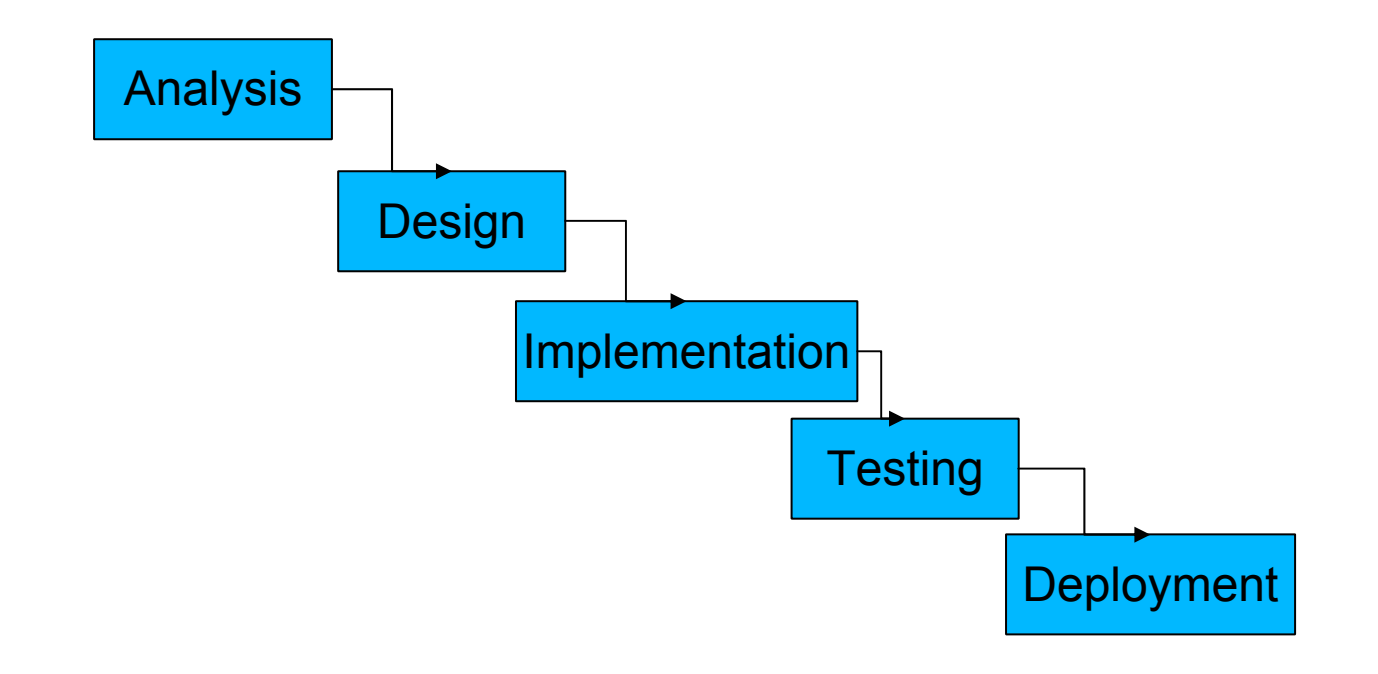

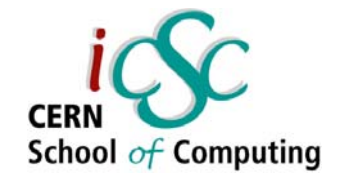

# Why Iterative Development Was Introduced

- . Cascade development too cumbersome
- It addresses greater risks first
- $\,$  . It is "fail fast" too many IT projects fail at the very end (when all the money is spent)
- Full development cycles let your team members (Dev, QA, System) work in parallel

## Where Is It Used

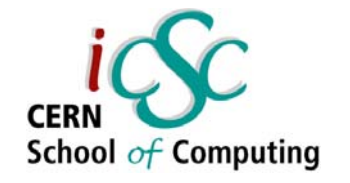

- Microsoft
	- Windows NT was the first large software product built and integrated on a daily basis
	- Yielded a stable product (NT 4) and largest hardware support (16.5 millions LoC)
- . Oracle
	- Agile style of development is used for making developer tools (such as JDeveloper)
	- $-$  Daily builds with full QA cycles
	- Other metrics to monitor health of the project (outstanding bug count, failed tests...)

# Where Is It Used (continued)

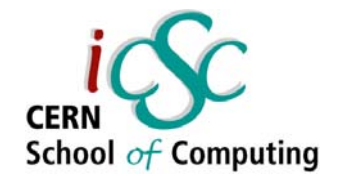

- . Open source projects
	- More and more large projects rely on continuous builds (Spring framework, Apache, JBoss)
	- Teams are geographically spread, SCM server is their main collaboration tool
- .CERN
	- $\hspace{0.1em}$  In order to cope with change
	- Resources are limited for "background" tasks
		- . QA
		- Documentation
		- Release scheduling and planning

**Advanced Software Development & Engineering**

## The three phases

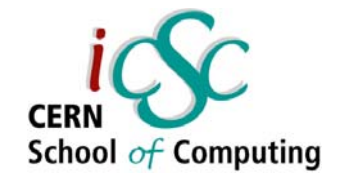

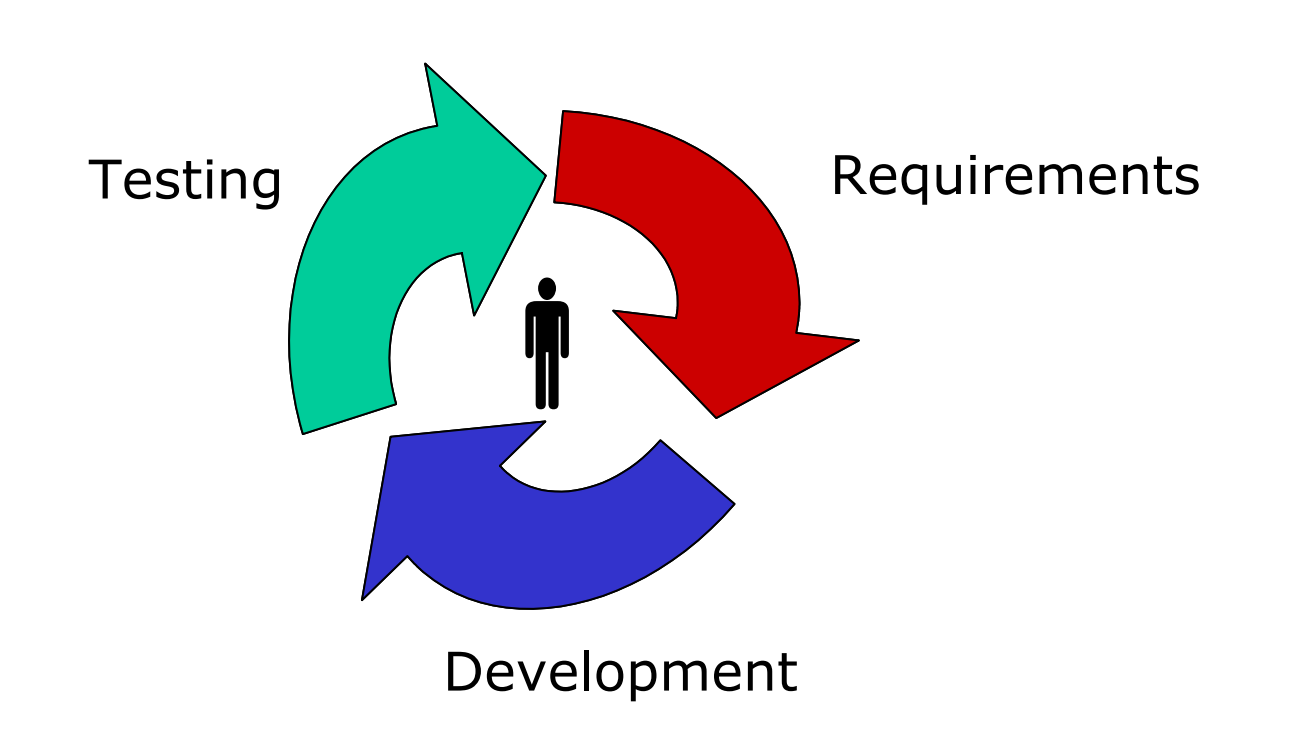

## Progression

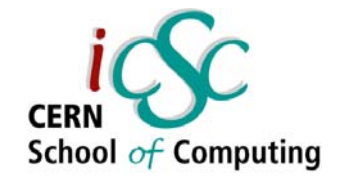

- Initial cycle are longer (a couple of weeks)
- . No prototype is usually delivered before the second iteration
- . Cycles get shorter and shorter as the project progresses
- . When necessary features are provided focus on quality

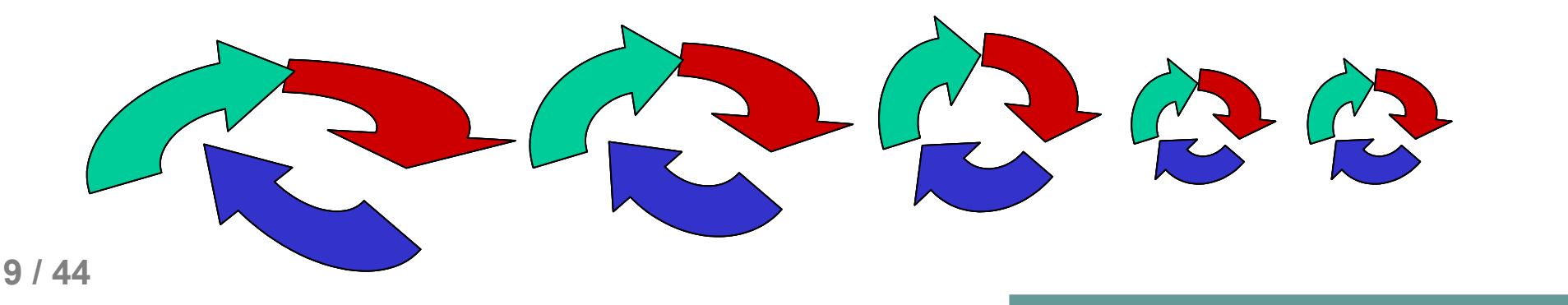

## Progression (2)

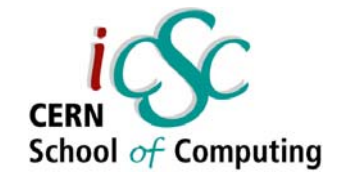

- Product Management gets more and more quiet
- Development pressure increases
- Quality takes more and more importance
- Eventually, Quality dictates Development, which must deliver punctual improvements and in the end just bug fixes

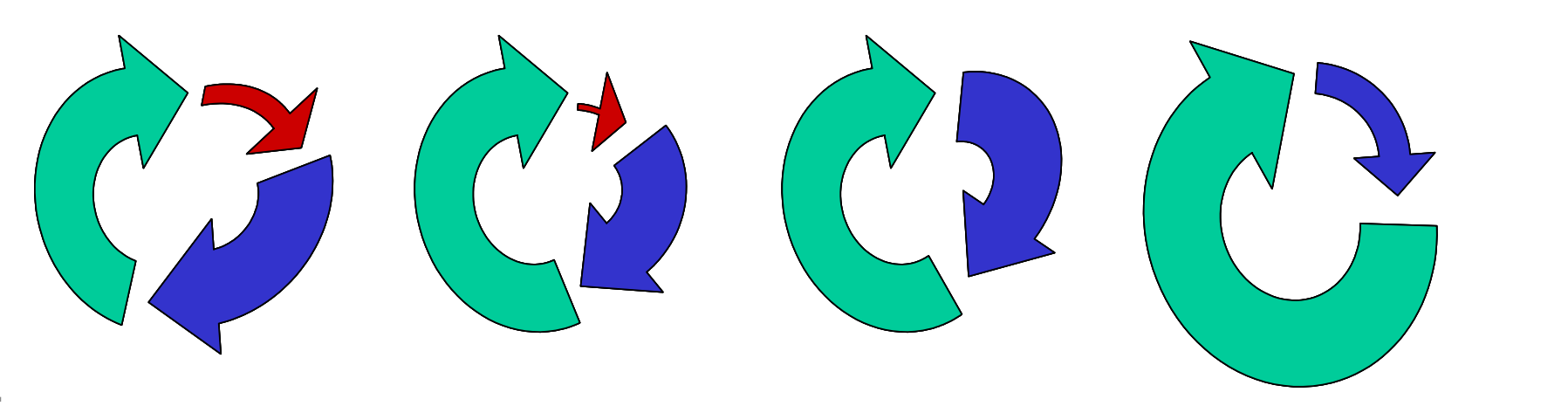

**Advanced Software Development & Engineering**

## "Et pour la pratique"

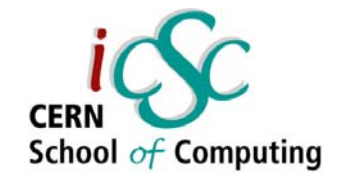

### Gotta love the theory... but who will apply it and how ?

Focus on :

- . Change Control
- Iterative Builds

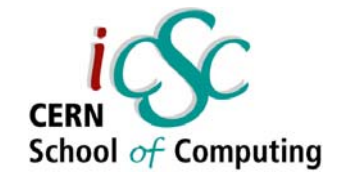

## Best practices policy

- . To work as a team, you need to define your best practices (in order of importance) :
	- SCM practices (branching, tagging, commits)
	- Testing practices
	- Dependency management (ensure convergence)
	- Coding standards and review processes etc...
- . Communicate and agree on those, best practices are not a one man's job
- . Tip : If you do not have policies, steal them from someone (they won't mind)

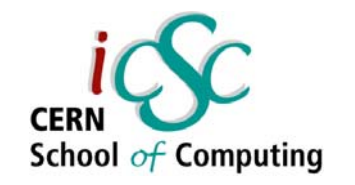

### Configuration Management a.k.a. Change Management

a.k.a. "The fall guy"

- **. Monitoring change in** *i***terative development is** paramount
- . Being able to produce a deliverable from "the good old days when everything worked fine"
- . Focus on CVS : Popular Software Configuration Management (SCM) tool

## Advanced CVS features

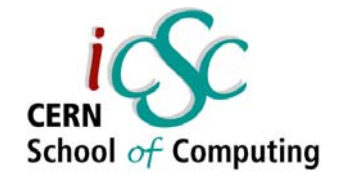

- Starting point : CSC 2004 CVS usage lecture
- . Here are some advanced features helpful for teamwork :
	- Tagging
	- Branching
	- Merging
	- Watching

## Tagging

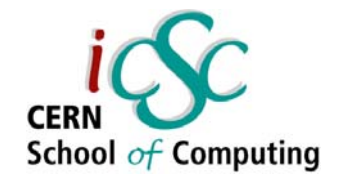

- . Giving a common name to chosen revisions of chosen files
- . Useful to mark a release made at a given moment ("current revisions of all files"), to mark a project as it is at the given time
- . You can later refer to that tag (name) while checking out, branching and merging etc.
- cvs tag Tag\_Name tags current revisions of files

## Branching

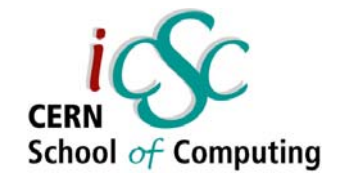

- $\bullet\,$  Branch : separate thread of revisions, that can be edited without affecting other branches
- Useful for maintaining latest stable release without touching current development (unstable) version
- If several developers have to modify one file, each should work on his branch

```
cvs tag -b Branch_Name
 (creates a new branch)
```
- **cvs update –r Branch\_Name** (updates local working copy)
- Sample branch number 1.5.2.1
	- *= first revision 2.1 of a branch made from revision 1.5*

## Branching : revision tree

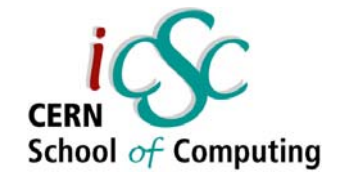

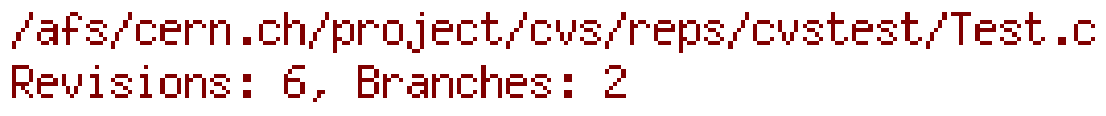

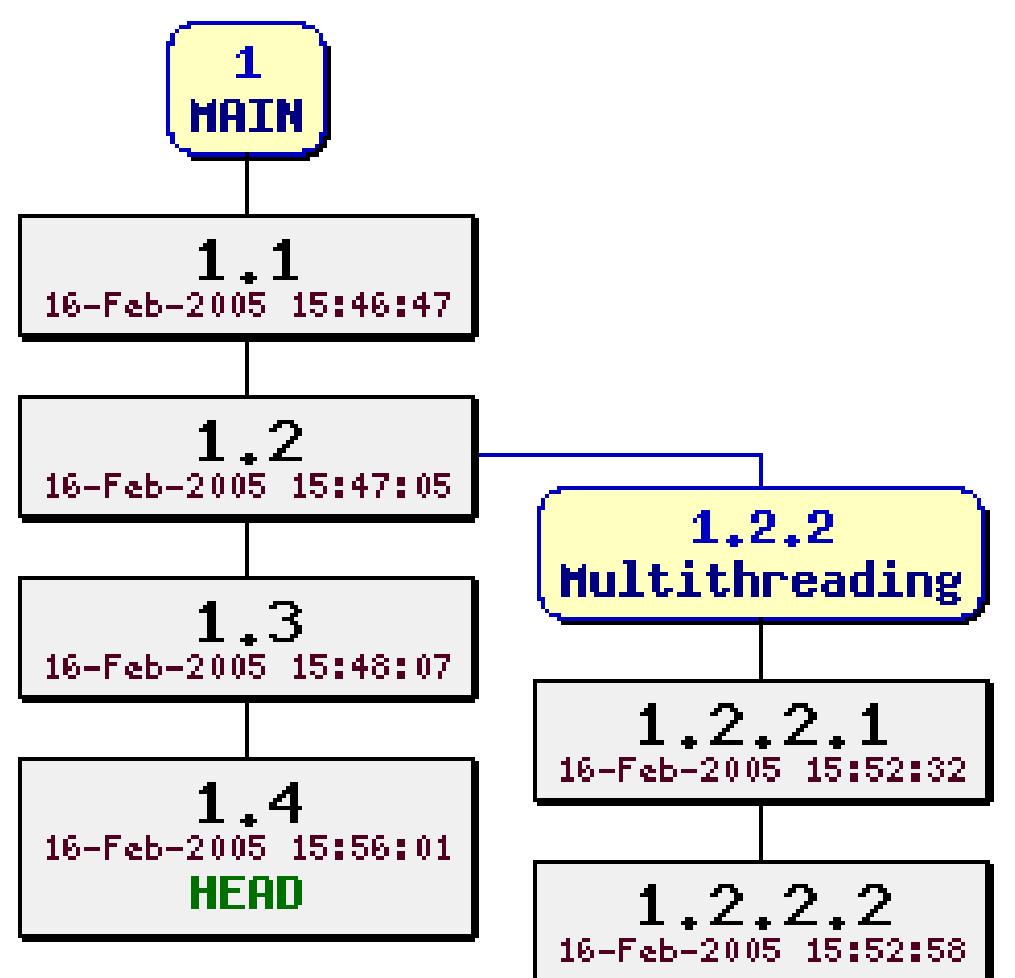

# Branching cost

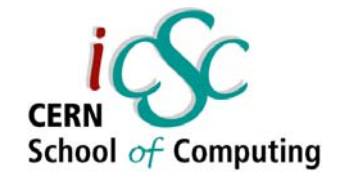

- Branching is a powerful feature
- $\,$  . Like all powerful features it comes at a cost :
	- Branching means maintaining multiple versions of your product
	- You may have to fix bugs only in a given branch
	- You may have to fix bugs in all branches (can be difficult or impossible in some cases)
	- A branch should be as short lived as possible

# Merging

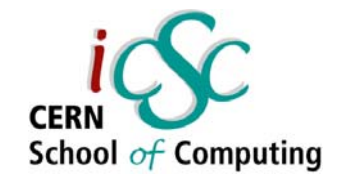

- $\blacksquare$  It is closing a branch by putting its modifications into the mainstream "trunk"
- . Or merging modified local copy of a file with modified revision in CVS
- . CVS tries to merge modifications automatically
- . if it fails because of a conflict (same line was modified in a branch and in a "trunk"), then developer has to merge it manually

#### **cvs update –j Branch\_Name** "joins" changes of the other branch

## **Watching**

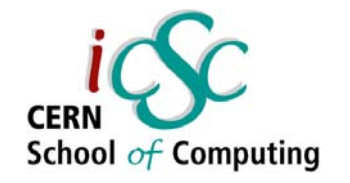

- When a developer sets a watch on a file, he asks CVS to notify him if anyone else starts to work on that file
	- **cvs watch add File\_Name** asking CVS to watch this file for me
	- **cvs edit File\_Name** informing CVS that I start working on this file
	- **cvs unedit File\_Name**
		- I'm not working on this file anymore
	- **cvs watchers File\_Name** who is watching this file?

## CVS Tools

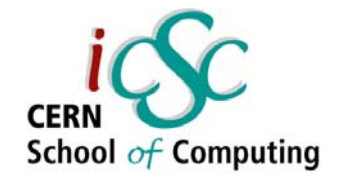

- $\boldsymbol{\cdot}$  Beyond the command line
	- GUI CVS clients
	- Web CVS client
- Let you :
	- Visualise and edit differences between versions
	- Request revision trees
	- Perform advanced operations easily (Special updates by date, tag, branch)

## CVS Tools samples

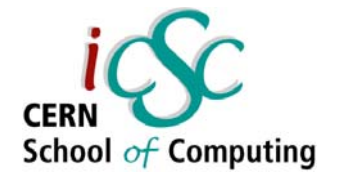

Current directory: [acc-co] / accsoft / commons / accsoft-commons-cache

#### Files shown: 3

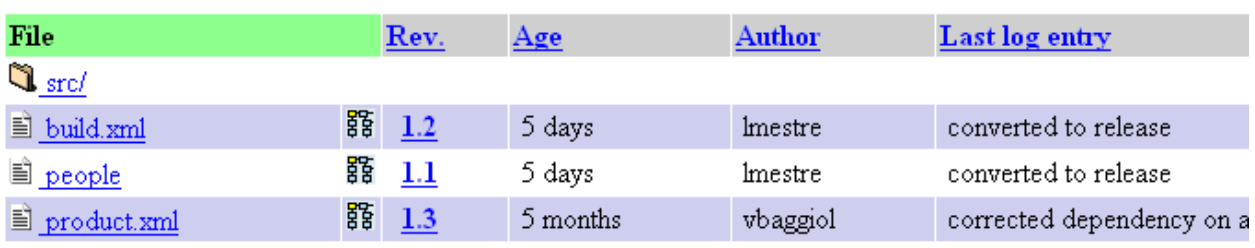

Show files using tag:  $\vert$  - Non-branch tags -  $\vert \mathbf{v} \vert$ 

Show

#### Diff for /accsoft/gui/accsoft-gui-frame/product.xml between version 1.2 and 1.3

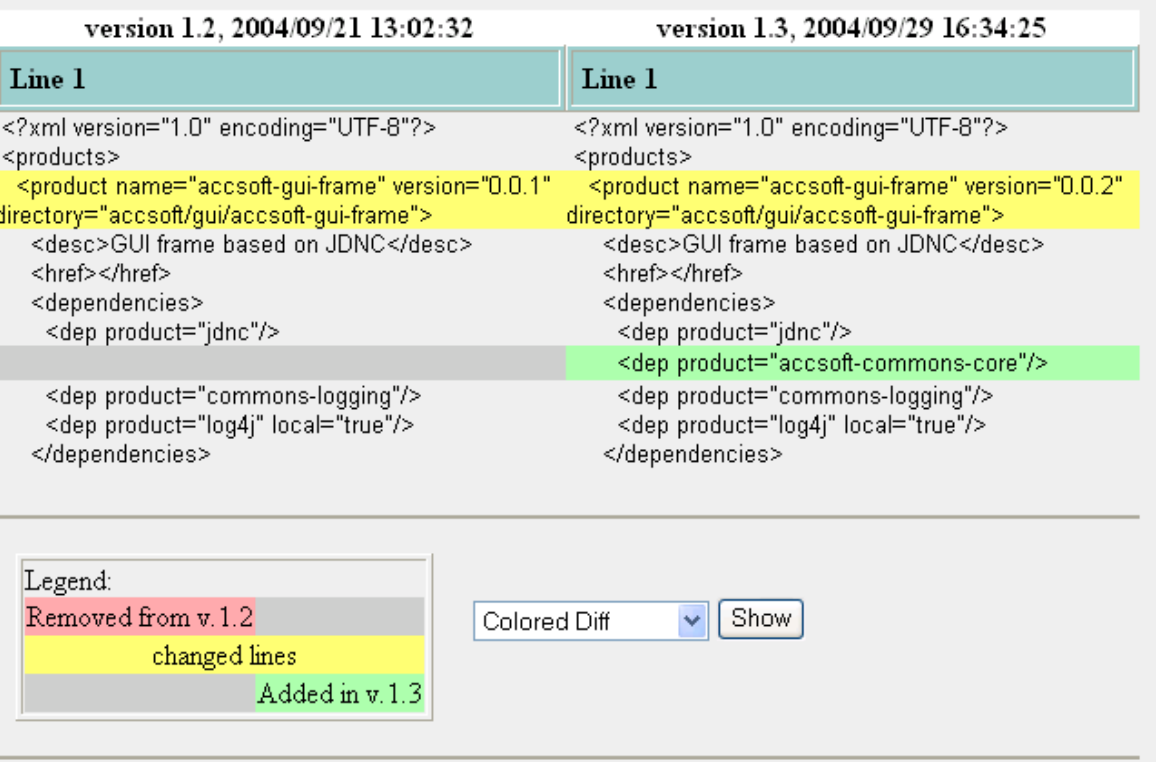

## Once upon a time...

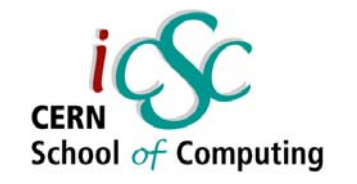

or "The three developers and the big bad build"

- $\boldsymbol{\cdot}$  A team of developers sitting on a java web application :
	- A big common library (for foundation classes)
	- A big application made of :
		- . A set of disconnected CVS modules and deployed separately (for reusability)
		- Web UI made of JSP pages
		- $\boldsymbol{\cdot}$  Many third party dependencies = Feature rich
	- Manual testing procedure
	- Manual configuration and deployment

#### Once upon a time... **Dependencies**

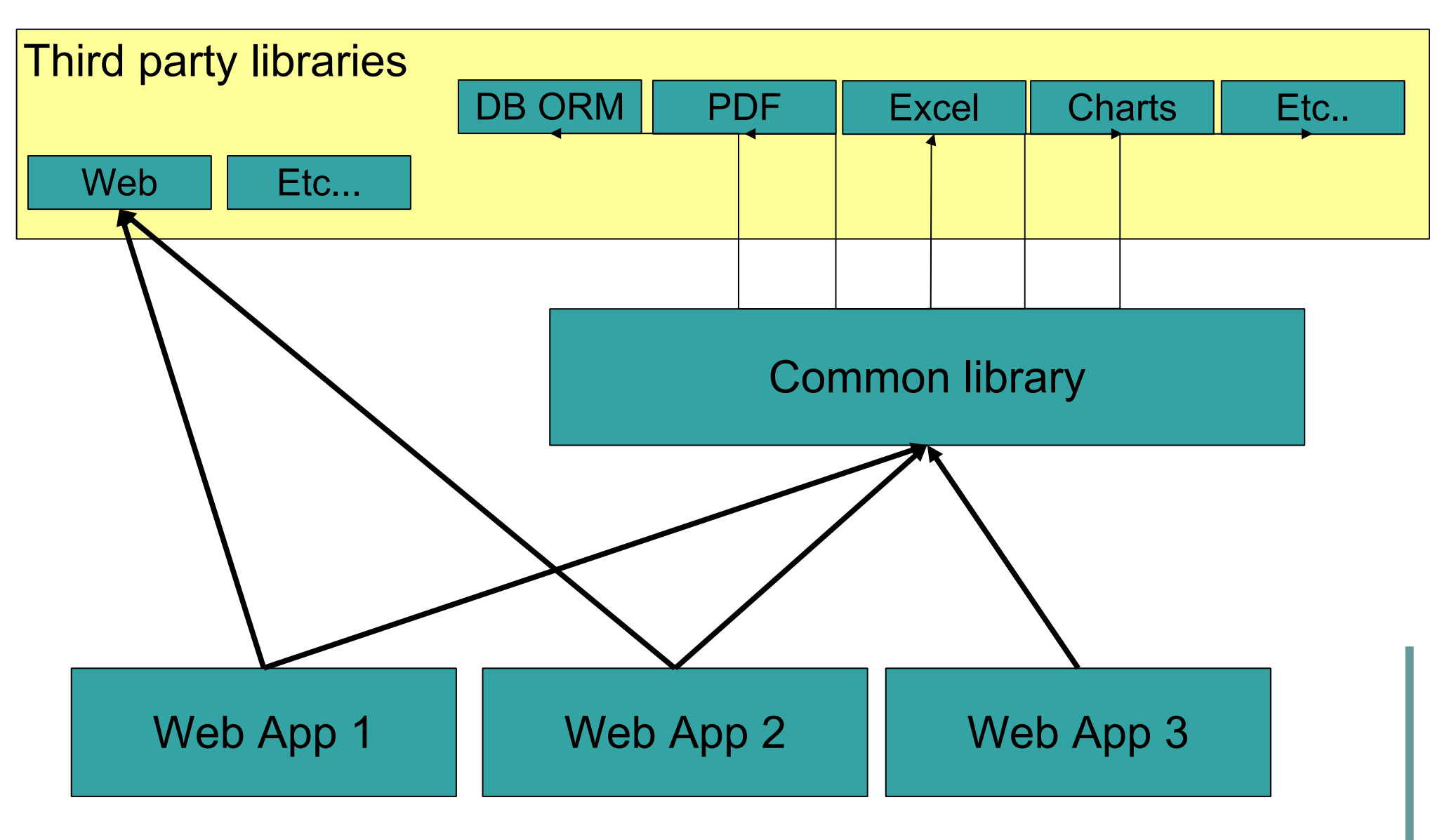

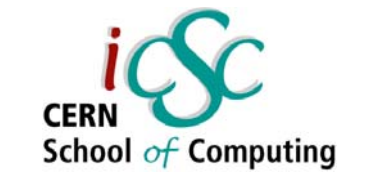

### Once upon a time... Build troubles

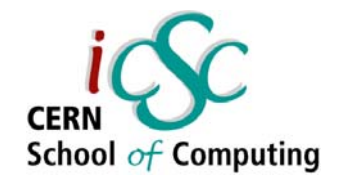

- Building from scratch was difficult
	- – Dependencies version number was not known (difficult upgrades), lived in one place only
	- – Near the end : the common library needed to be compiled by bootstrapping  $(A \rightarrow B \rightarrow A)$
- . Configuring for deployment required a global understanding of the product (config files in multiple places)
- Deploying needed a manual procedure
- . The end result was tested visually

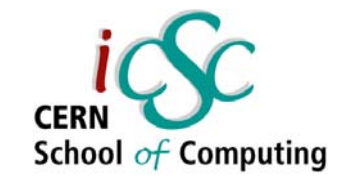

### Once upon a time... The integrated build

- Integrated build helped to :
	- – Break up the common library in small components with few dependencies
	- –– Ensure the end-product could be built from scratch by anybody
	- – Make it easy to write tests and run them continuously
	- –– Collect metrics on development activity
- . Integrated build did not :
	- –Write tests automatically
	- – $-$  Fully automate the deployment

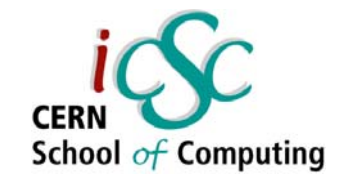

### Why so extensive? "Your build"

- Your build must be :
	- Reproducible
	- Easy to trigger (one command line)
	- Automatable
- . Your build must cover all aspects of your development procedure
- . Your build must run as early and as often as possible (you only care when it's broken)

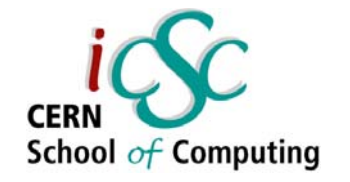

## Integrated Build Tool (1) What does it do?

- . Code Generation
	- Metadata, Remote stubs, ORM mapping files
- . SCM integration

- CVS, Subversion, SourceSafe etc...

- Code compilation (from various sources to various targets)
	- Functional and regression testing
	- Packaging (ZIP/RPM, JAR/WAR/EAR files)

●. . .

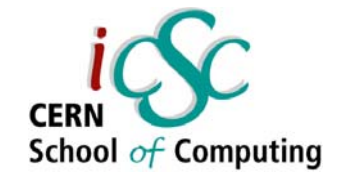

## Integrated Build Tool (2) What does it do?

- Testing
	- Functional, Regression, Integration...
- Packaging and deployment
	- ZIP, RPM, JAR/WAR/EAR etc...
- Documentation generation
	- Javadoc, XDOC, UML, etc...
- .Reporting
	- CVS activity statistics, unit testing coverage, code quality metrics
- And more...

## Which build tools ?

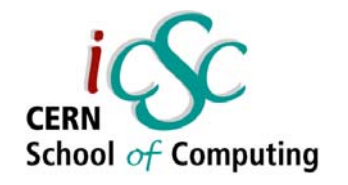

- Apache Ant
	- All purpose tool, low level
- Apache Maven
	- High level, somewhat Java centric
- . Cruise Control
	- For build automation
- . But there are many more out there...

## Apache Ant

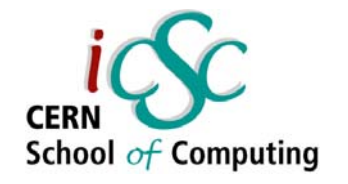

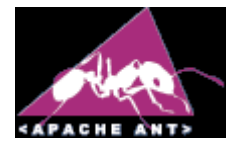

- $\boldsymbol{\cdot}$  Aimed at replacing MAKE
- Low level tasks (move, zip, javac etc..)
- Project organisation is up to you
- Making new tasks is easy...
- . ...Sharing them is not easy
- . Will not manage your project (needs strong processes or a generation tool)
- . Good foundation for platform independent build processes and scripting

## Ant build sample

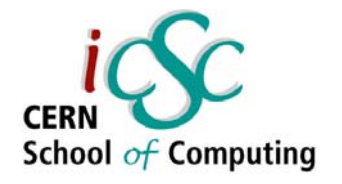

```
<project name="jpetstore" default="dist" basedir=".">
    <target name="init">
      <path id="project.classpath">
          <fileset dir="${global.build.dir}/comp">
              <include name="log4j/lib/log4j.jar"/>
              <include name="junit/lib/junit.jar"/>
          </fileset>
      </path>
      <available file="${dir.src}/java" 
  property="sources.exist"/>
  </target>
  <target name="compile" depends="init" if="sources.exist">
    <mkdir dir="${dir.build}/classes"/>
    <javac debug="${debug}" destdir="${dir.build}/classes" 
  srcdir="${dir.src}/model">
       <classpath refid="project.classpath"/>
    </javac>
  </target>
</project>
```
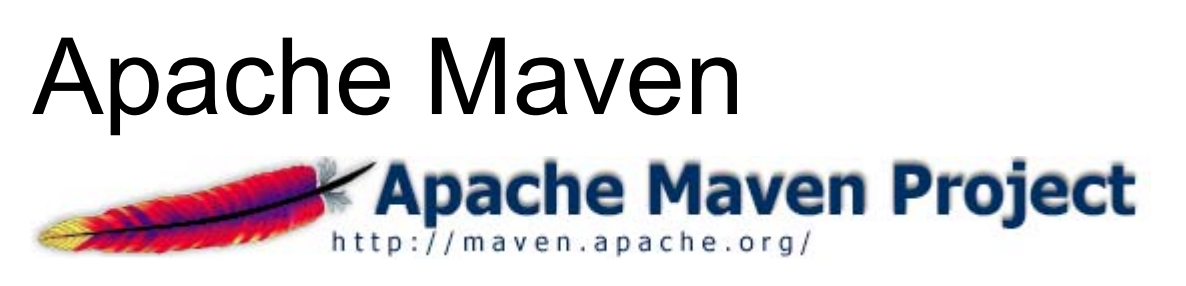

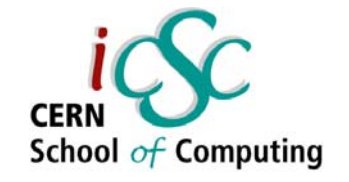

- A layer on top of Ant
- Includes a project model (=metadata)
- . Requires a reorganisation of your dependencies
- $\,$  Uses Ant tasks, scripting and plug ins
- . Covers all steps of your build (from code generation to deployment)
- . Really aimed at Java (but offers .Net plug ins for compilation and code generation etc...)

# Maven Project Model (POM)

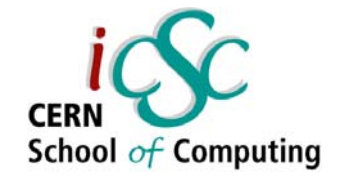

- .Requires you to <u>describe</u>:
	- Your source files and resources
	- Your dependencies (JAR, WAR, ZIP etc...)
	- Your SCM connection (CVS, Starteam, Subversion...)
- . Gives the exact recipe for a reproducible build
- Lets you define custom build steps that decorate existing steps (*e.g. "Before compilation -> trigger this generation utility")*

## Maven features

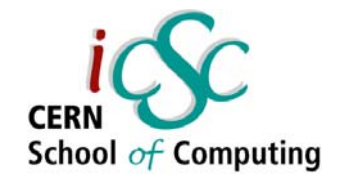

- In return, your project can now be :
	- Generated
	- Compiled
	- Tested
	- Packaged
	- Deployed
- $\boldsymbol{\cdot}$  ... all this with a single command line
- Maven will also generate reports (CVS stats, code quality, javadoc, xdoc, testing coverage)

**Advanced Software Development & Engineering**

## Maven project layout

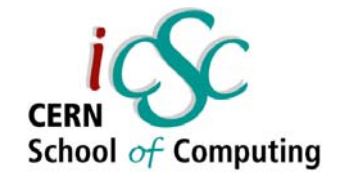

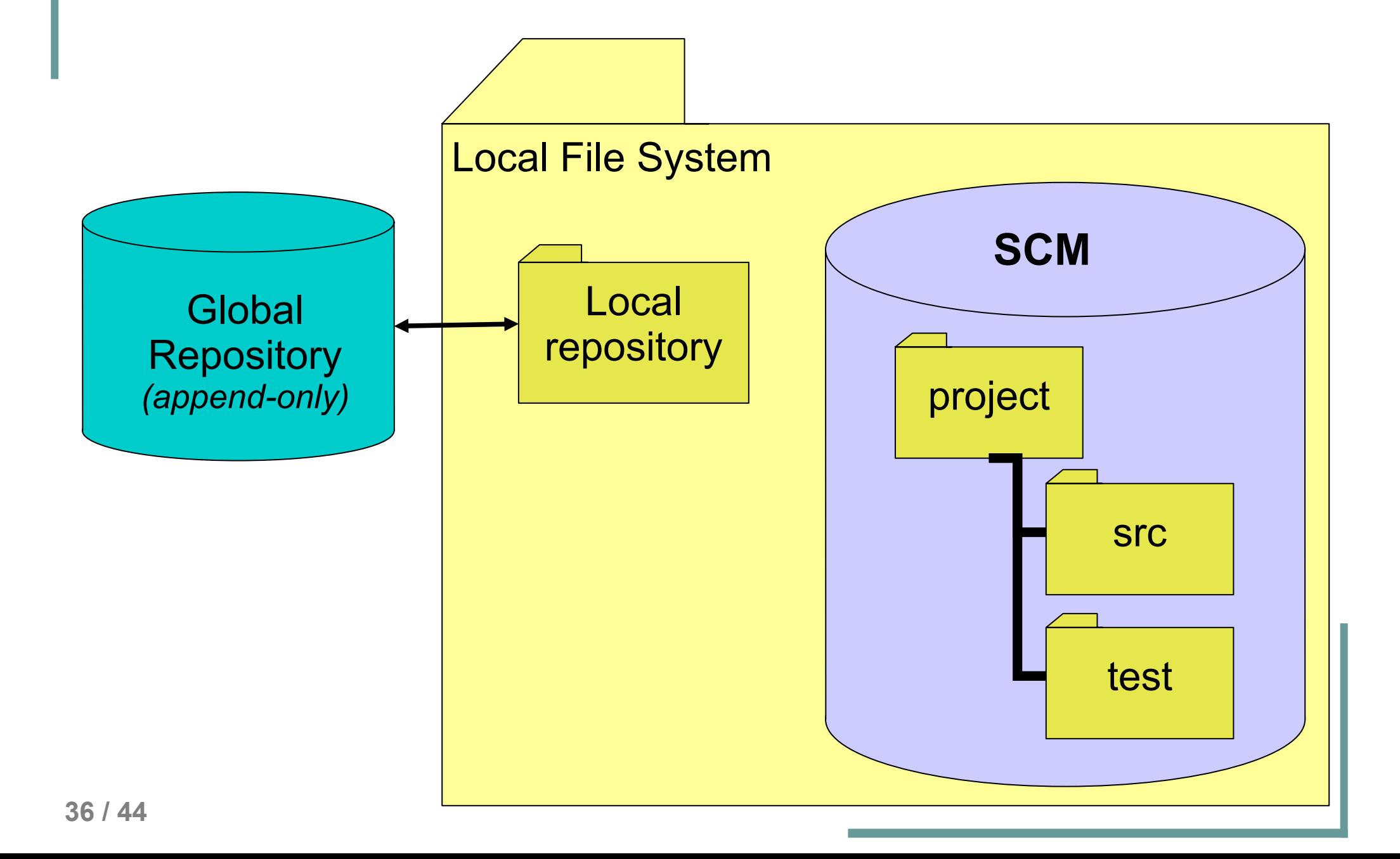

## Maven project file sample

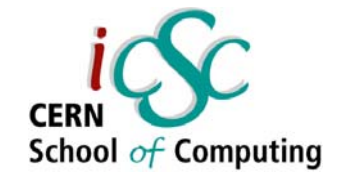

```
<project>
  <name>Pet Clinic</name>
  <groupId>cern.ppt</groupId>
  <id>petclinic</id>
  <currentVersion>0.1</currentVersion>
```
**<package>org.springframework.samples.petclinic</package>**

```
<dependencies>
    <dependency>
      <groupId>hibernate</groupId>
      <artifactId>hibernate</artifactId>
      <version>2.1.7</version>
      <properties>
        <war.bundle>true</war.bundle>
      </properties>
    </dependency>
  <build><sourceDirectory>src</sourceDirectory>
    <unitTestSourceDirectory>test</unitTestSourceDirectory>
  </build>
</project>
```
## Maven output samples

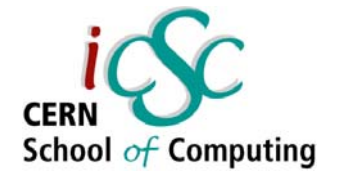

#### **Dashboard report**

#### Column legends

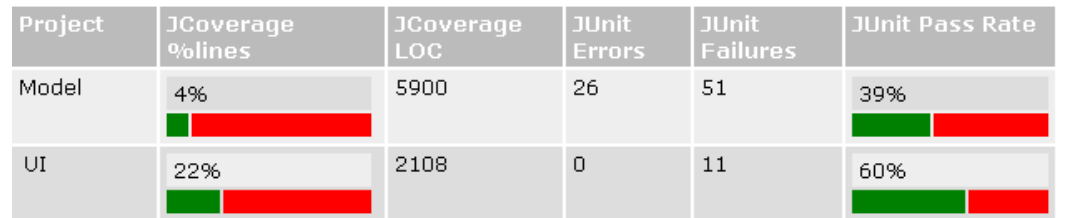

#### Coverage report

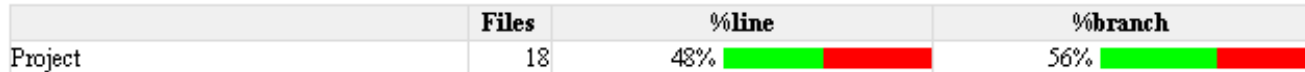

#### Packages

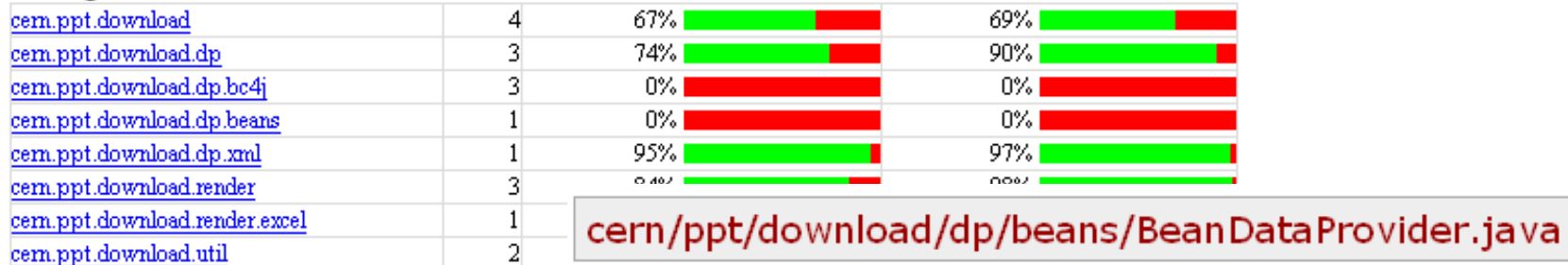

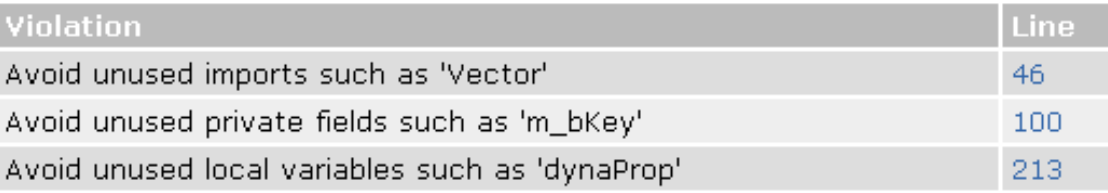

# Continuous builds

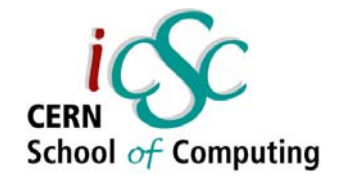

- Continuous builds are like watchdogs
- . Take the pain out of building code
- . Send daily status messages
- Keep log archives, to help you monitor your progress
- $\blacksquare$  Inform whoever last contributed that there's a problem

## Cruise Control

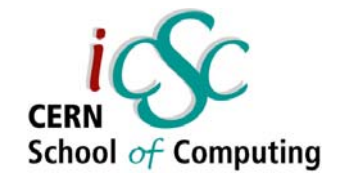

- Continuous build tool
- Very simple to install and run
- Works with many building tools (Ant, Maven, NAnt)
- . Publishes results via :
	- Email
	- Scp
	- Instant Messaging
	- X10 (Heating control, lava lamp, alarm etc...)

## Cruise Control report sample

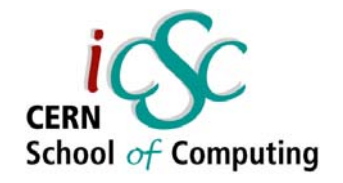

#### **BUILD FAILED**

Ant Error Message: E:\Projects\cvs\cruisecontrol\main\sample\_project\build.xml:75: Compile failed. messages should have been provided.

Date of build: 20020507023938

Time to build: 6 seconds

Last changed: 05/07/2002 04:25:33

Last log entry:

#### Errors/Warnings: (7)

E:\Projects\cvs\cruisecontrol\main\sample\_project\src\java\hello\Hello\/\orld.java:7: illegal start of expression E:\Projects\cvs\cruisecontrol\main\sample\_project\src\java\hello\Hello\/\orld.java:7: ";' expected

2 errors

#### Unit Tests: (1)

All Tests Passed

#### Modifications since last build: (1)

change User E:\Projects\cvs\cruisecontrol\main\sample\_project\src\java\hello\Hello\/\orld.java/Hello\/\orld.java

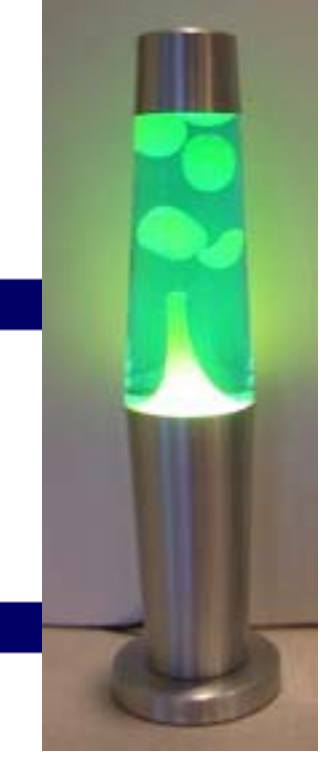

## Iterative = Integrated

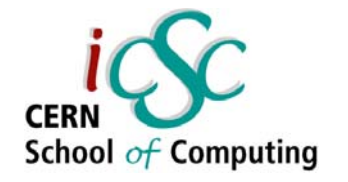

- For iterative development you need
	- $\overline{-}$  The right tools
	- $\overline{-}$  The right practices
	- $\hspace{0.05cm}$  The right project model
- . Do not focus on a tool, but on what you really need
- $\,$  Iterative Development is contagious once you start somewhere, the rest of your projects have to follow

## And to follow up...

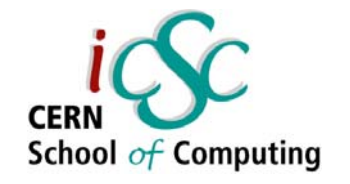

- . Q&A
- . Semi-interactive demo on build integration
- . Panel discussion

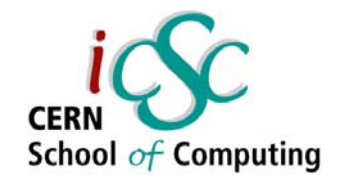

## **Bibliography** Recommended links

- Pragmatic Project Automation by M. Clark *(Pragmatic Bookshelf, July 2004)*
- . The resource on agile / iterative development http://www.agilealliance.org/articles/index
- Testing practices blog http://www.developertesting.com/
- *Maven User Reference*

*http://maven.apache.org/reference/user-guide.html*